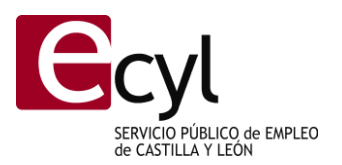

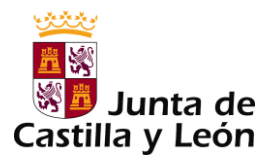

# **INSTRUCCIONES PARA LA CUMPLIMENTACION DEL MODELO 046 PARA EL PAGO DE LA TASA POR EXPEDICION DE CERTIFICADOS DE PROFESIONALIDAD, ACREDITACIONES PARCIALES ACUMULABLES Y EXPEDICION DE DUPLICADOS.**

## *MUY IMPORTANTE: ESTE IMPRESO SE DESCARGA GRATUITAMENTE EN LOS SIGUIENTES VINCULOS Y CONTIENE UNA NUMERACION. NO UTILICE FOTOCOPIAS, PORQUE NO PODRÁN SER ADMITIDAS.*

- [Modelo 046: Acceso con certificado digital \(pago telemático\)](https://servicios4.jcyl.es/sirijcyl/usuario/views/acceso.jsp?ACCESO=ACCESO_CON_CERTIFICADO&PERFIL=GENERAL&FUNCIONALIDAD=TASAS)
- [Modelo 046: Acceso sin certificado digital](https://servicios4.jcyl.es/sirijcyl/usuario/FormWeb046?ACCESO=ACCESO_SIN_CERTIFICADO&PERFIL=GENERAL&FUNCIONALIDAD=TASAS)

### **Declarante/ Sujeto Pasivo:**

Se consignarán los datos identificativos del obligado al pago, esto es, de la persona que solicita el certificado de profesionalidad, la acreditación parcial acumulable o el duplicado.

En determinados casos de acceso con certificado digital los datos del NIF y apellidos y nombre se trasladan automáticamente desde el propio certificado de usuario.

### **Datos específicos:**

**Fecha de devengo:** Se consignará la fecha en que se solicite el certificado de profesionalidad, la acreditación parcial acumulable o el duplicado.

### **Provincia en la que radica el Órgano Gestor:** *Valladolid*.

**Centro Gestor:** *Consejería de Empleo*. (Es muy importante seleccionar el centro gestor correcto para que más adelante en el apartado de -Tasa- al pinchar en el botón -Seleccionar Tasa- figure en la lista desplegable la tasa que quiere abonar).

**Código Territorial:** Este campo se completará automáticamente una vez que se haya seleccionado la tasa correspondiente.

Debe ser: *EM4701*.

**Órgano Gestor:** *Servicio Público de Empleo de Castilla y León*-ECYL.

**Tasa/Precio Público:** El usuario deberá escoger el concepto *Tasa*.

Seleccionará la Tasa que le corresponda:

 *307.2.2 Tasa por expedición de certificados de profesionalidad, acreditaciones parciales acumulables y expedición de duplicados.*

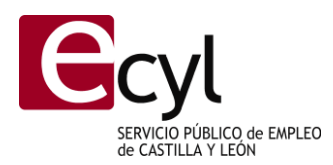

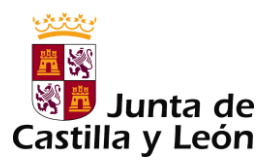

- o *Por expedición de certificados de profesionalidad y acreditaciones parciales acumulables.*
	- *Certificados de profesionalidad, por unidad.*
	- *Acreditaciones parciales acumulables, por unidad.*
- o *Por expedición de duplicados de certificados o acreditaciones, por unidad.*

### **Detalle de la Liquidación:**

**Denominación de la Tasa:** Los datos de este espacio se trasladan automáticamente una vez seleccionada la tasa correspondiente en el paso anterior.

Debe ser: *Tasa por expedición de certificados de profesionalidad, acreditaciones parciales acumulables y expedición de duplicados*.

**Descripción del servicio solicitado:** Se consignará una de las siguientes descripciones, según corresponda:

- *Certificado de profesionalidad.*
- *Acreditación parcial acumulable.*
- *Duplicado.*

**Bonificaciones:** Si el sujeto pasivo pertenece a una familia numerosa de categoría general y cumple los demás requisitos establecidos en la normativa reguladora de la Tasa; se consignará:

- Opción: *Bonificación.*
- Porcentaje: *50%.*
- Motivo de la bonificación: *Familia numerosa de categoría general*.

**Exenciones:** Si el sujeto pasivo pertenece a una familia numerosa de categoría especial o es una persona desempleada que figure inscrita como tal en su correspondiente Oficina de empleo, y cumple los demás requisitos establecidos en la normativa reguladora de la Tasa; se consignará:

- Opción: *Exención.*
- Porcentaje: *100%.*
- Motivo de la exención: *Familia numerosa de categoría especial* o *Desempleado*, según corresponda.

**Liquidación:** Para obtener el TOTAL A INGRESAR habrán de consignarse los siguientes datos:

 Número de unidades: se consignará el número de certificados de profesionalidad, acreditaciones parciales acumulables o duplicados que se solicitan.

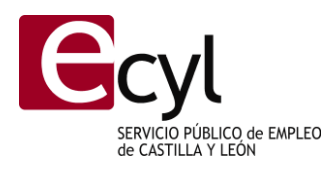

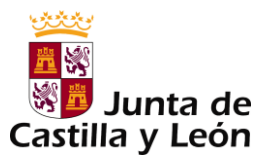

Una vez cumplimentado el nº de unidades se rellena automáticamente la casilla de –TOTAL A INGRESAR-.

*Información de los importes de las tasas:*

- *40,40 € por cada certificado de profesionalidad.*
- *20,20 € por cada acreditación parcial acumulable.*
- *15,15 € por cada duplicado*.

Una vez rellenados los datos del formulario se pinchará en el botón **"Imprimir cumplimentado":**

Se genera un PDF con todos los campos cumplimentados en la totalidad de ejemplares.

Una vez impreso, en el apartado referente al "Ingreso" **seleccione el ingreso a través de entidad colaboradora, no será necesario introducir ningún nº de cuenta.**

**Fecha y firma del interesado:** El formulario deberá firmarse por la persona que figure como declarante o sujeto pasivo, o bien por su representante legal.

#### **INGRESO**

1. Si el pago se realiza en ventanilla **-PAGO PRESENCIAL**- se podrá pagar:

En cualquiera de las entidades colaboradoras en la gestión recaudatoria de la Comunidad de Castilla y León que admitan el modelo 046, que puede consultarse en el siguiente enlace:

[Entidades financieras que permiten el pago del modelo 046 en ventanilla](http://www.tributos.jcyl.es/web/jcyl/Tributos/es/Plantilla100/1284561102356/_/_/_)

2. **PAGO TELEMÁTICO**: El cargo se realizará en la cuenta corriente del ciudadano que pague la tasa o precio público, para ello deberá tener en cuenta cuáles son las entidades financieras que permiten el pago telemático, y pueden consultarse en el siguiente enlace:

Entidades financieras que permiten el [pago del modelo 046 telemáticamente](http://www.tributos.jcyl.es/web/jcyl/Tributos/es/Plantilla100/1284338503418/_/_/_)